# МТС Коннект Руководство пользователя 4G LTE Wi-Fi poytep 835F скорость до 150 Мбит/сек

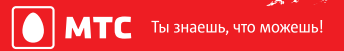

## **Все права защищены**

Ни одна из частей данного документа не может быть воспроизведена или передана по каналам связи в любой форме и любыми способами без предварительного письменного согласия компании ПАО «Мобильные ТелеСистемы».

### **Торговые марки**

МТС и другие торговые марки компании являются собственностью ПАО «Мобильные ТелеСистемы».

Остальные торговые марки, упомянутые в данном документе, принадлежат исключительно их владельцам.

### **Примечание:**

Документ содержит текущую информацию на момент его издания, которая может быть изменена без предварительного уведомления. При подготовке документа были приложены все усилия для обеспечения достоверности информации, но все утверждения, сведения и рекомендации, приводимые в данном документе, не являются явно выраженной или подразумеваемой гарантией (истинности или достоверности).

## **Содержание**

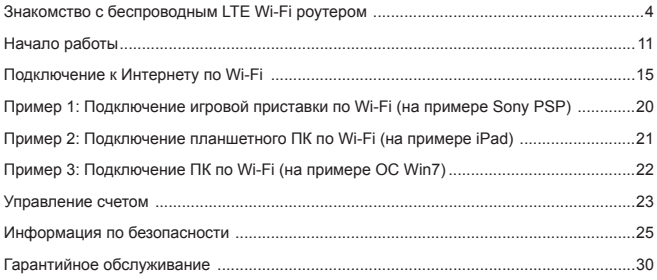

# **Благодарим Вас за выбор LTE Wi-Fi роутера!**

В данном руководстве приведена информация об использовании беспроводного LTE Wi-Fi роутера. Перед началом использования внимательно прочитайте данное руководство.

В данном руководстве приводится краткое описание функций беспроводного LTE Wi-Fi роутера. Более подробную информацию смотрите в веб-интерфейсе Коннект Менеджера, доступ к которой предоставляется вместе с устройством.

Подробную информацию о веб-интерфейсе Коннект Менеджера см. в разделе "Открытие веб-интерфейса Коннект Менеджера".

# **Знакомство с беспроводным LTE Wi-Fi роутером**

#### **Примечание:**

Поддерживаемые функции и фактический внешний вид устройства зависят от приобретенной модели. Все рисунки и описания функций в данном руководстве приведены для справки.

## **Способы подключения**

Устройства Wi-Fi (например смартфоны, планшетные ПК, игровые приставки или персональные компьютеры) можно подключить к Интернету через беспроводной 4G Wi-Fi роутер. Процесс подключения зависит от операционных систем устройства Wi-Fi и ПК. Устанавливая подключение, следуйте инструкциям, приведенным в руководстве подключаемого устройства.

Для доступа в Интернет посредством USB-подключения, установите драйвер 4G роутера, следуя подсказкам операционной системы ПК.

Способ 1: Доступ в Интернет нескольких устройств по Wi-Fi (поддерживается подключение до 8 устройств одновременно)

Способ 2: Доступ в Интернет одного устройства с помощью USBподключения

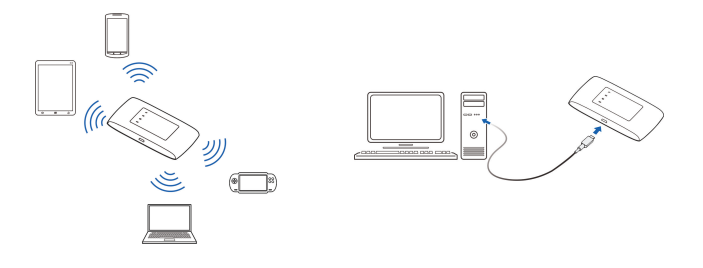

Способ 3: Доступ в Интернет нескольких устройств по Wi-Fi и с помощью USBподключения (одновременно)

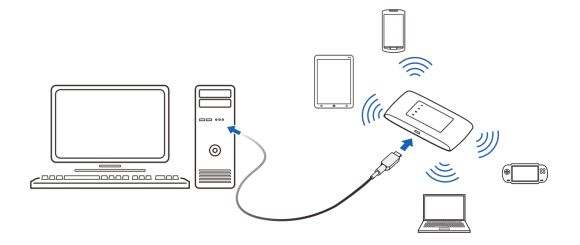

## **Внешний вид устройства**

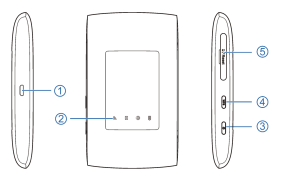

- 1. Разъем micro-USB для подключения к компьютеру или зарядному устройству.
- 2. Группа световых индикаторов.
- 3. Кнопка включения питания. Удерживайте клавишу для включения и выключения питания устройства.
- 4. Кнопка включения режима WPS (защищенное Wi-Fi соединение). Удерживайте клавишу в течение 5 секунд для включения режима WPS.
- 5. Слот для SIM/USIM-карты оператора МТС. Кнопка «Reset» для сброса настроек и возврата к заводским установкам.

## **Информация об индикации**

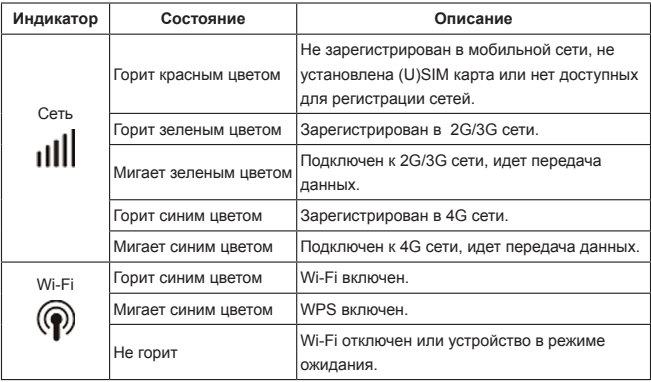

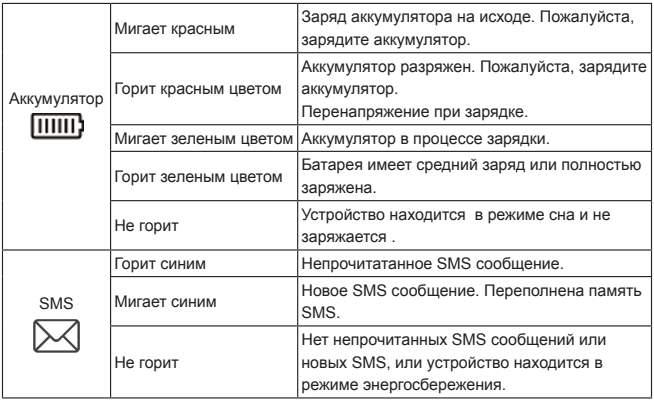

## **Идентификатор SSID и ключ беспроводной сети**

При первом подключении устройства Wi-Fi к беспроводному LTE Wi-Fi роутеру может потребоваться SSID (SSID - название Wi-Fi сети) и ключ беспроводной сети. Идентификатор SSID и ключ беспроводной сети по умолчанию напечатаны на стикере, наклеенном на оборотной стороне устройства.

**Примечание**: Рекомендуется перейти в раздел настроек Коннект Менеджера и изменить идентификатор SSID и ключ беспроводной сети.

# **Начало работы**

1. Откройте крышку разьема для установки SIM/USIM-карты LTE Wi-Fi-роутера.

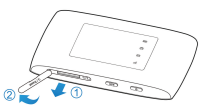

2. Вставьте в LTE Wi-Fi-роутер SIM/USIM-карту, соблюдая указанное направление. Убедитесь, что SIM/USIM-карта полностью встала на место.

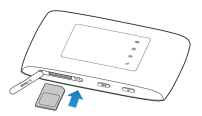

**Примечание**: работа роутера и программного обеспечения гарантируется только при использовании SIM/USIM-карты оператора «МТС».

3. В случае некорректной работы LTE Wi-Fi роутера, рекомендуется выполнить сброс настроек устройства к параметрам по умолчанию. Для этого нажмите и удерживайте нажатой в течение 5 сек кнопку Reset.

**Примечание**: На задней крышке присутствует информация об устройстве. Вы можете переписать или запомнить название (SSID) беспроводной Wi-Fi сети и пароль. Эти данные понадобятся Вам в случае, если Вы планируете подключиться к роутеру через беспроводную сеть Wi-Fi.

## **Зарядка аккумулятора**

Зарядите беспроводной LTE Wi-Fi роутер перед первым использованием, а также, если Вы не использовали его в течение долгого времени.

**Способ 1: С помощью зарядного устройства** 

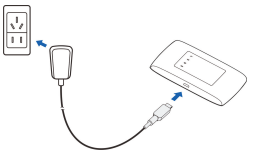

#### **Примечание:**

 Используйте только оригинальное зарядное устройство для беспроводного LTE Wi-Fi роутера. Использование несовместимого или выпущенного неизвестным производителем зарядного устройства может привести к некорректной работе или поломке беспроводного роутера, или возникновению пожара. При этом все гарантии, явные или подразумеваемые, на данное устройство аннулируются.

 Зарядное устройство является дополнительным аксессуаром. Если зарядное устройство не входит в комплект поставки, Вы можете приобрести его самостоятельно.

#### **Способ 2: Подключение к ПК для зарядки**

Подключите беспроводной LTE Wi-Fi роутер к USB-порту ПК с помощью кабеля передачи данных, который входит в комплект поставки.

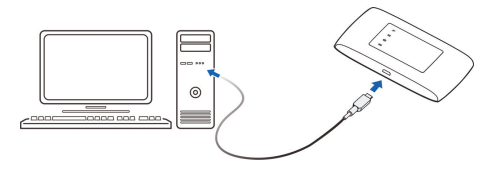

# **Подключение к Интернету по Wi-Fi**

По умолчанию конфигурационные параметры предустановлены на беспроводном LTE Wi-Fi роутере в соответствии с требованиями оператора. Выполните нижеприведенные действия для быстрого подключения к Интернету:

## **Шаг 1: Включение беспроводного роутера**

Чтобы включить беспроводной LTE Wi-Fi роутер, нажмите и удерживайте кнопку  $(\mathsf{I})$ пока не загорятся световые индикаторы на корпусе устройства. **Примечание**:

Чтобы выключить беспроводной LTE Wi-Fi роутер, также нажмите и удерживайте кнопку $(1)$ .

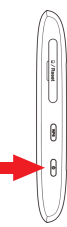

## **Шаг 2: Установите Wi-Fi-соединение (на примере ОС Windows XP)**

1. Убедитесь, что функция Wi-Fi активирована на LTE Wi-Fi роутерe.

#### **Примечание:**

Если функция Wi-Fi не активирована, для включения нажмите кнопку WPS.

2. Выберите **Пуск > Панель управления > Сетевые подключения > Беспроводное сетевое подключение (Start > Control Panel > Network Connections > Wireless Network Connection)**.

#### **Примечание**:

Чтобы настроить Wi-Fi-соединение, на ПК должен быть установлен адаптер беспроводной сети. Если отображается **Беспроводное сетевое подключение (Wireless Network Connection)**, адаптер беспроводной сети установлен. Если нет, проверьте, установлен ли на Вашем ПК адаптер беспроводной сети.

- 3. Нажмите **Просмотр доступных беспроводных сетей (View available wireless networks)**. На экране появится список доступных беспроводных сетей.
- 4. Выберите сеть, обозначенную идентификатором SSID беспроводного роутера, затем нажмите **Подключить (Connect)**.

#### **Примечание**:

- Если для беспроводного роутера уже задан параметр шифрования, введите ключ беспроводной сети.
- Информацию об Идентификаторе SSID и ключе беспроводной сети (по умолчанию) вы можете найти на стикере устройства.
- 5. Дождитесь появления значка беспроводного соединения в строке состояния в нижней правой части экрана ПК. Это означает, что беспроводное соединение установлено.

## **Шаг 3: Подключение к Интернету**

При передаче данных беспроводной LTE Wi-Fi роутер автоматически подключается к сети Интернет. Если передача данных не осуществляется в течение определенного времени, роутер автоматически прерывает интернет-соединение.

#### **Примечание**:

Вы можете настроить автоматическое подключение беспроводного LTE Wi-Fi роутера к Интернету в роуминге. При отключении этой функции роутер автоматически отключается от Интернета в роуминге. В этом случае, чтобы подключиться к Интернету, необходимо настроить соединение вручную.

## **Открытие веб-интерфейса Коннект Менеджера**

- 1. Убедитесь, что соединение между беспроводным LTE Wi-Fi роутером и устройством Wi-Fi установлено.
- 2. Откройте браузер и введите в адресной строке http://192.168.0.1.
- 3. Для входа в веб-интерфейс Коннект Менеджера введите имя пользователя и пароль.

#### **Примечание**:

- Имя пользователя по умолчанию admin.
- Пароль по умолчанию admin.

## **Установление WPS-соединения**

Если устройство Wi-Fi, подключенное к беспроводному LTE Wi-Fi роутеру, поддерживает функцию WPS, ключ беспроводной сети будет создан автоматически. Чтобы установить WPS-соединение, выполните следующие действия:

- 1. Включите беспроводной LTE Wi-Fi роутер.
- 2. Включите устройство Wi-Fi, которое Вы хотите подключить к роутеру.
- 3. Включите функцию WPS на беспроводном роутере.

#### **Примечание**:

Чтобы активировать функцию WPS на LTE Wi-Fi роутере, нажмите и удерживайте кнопку WPS.

Включите функцию WPS на устройстве Wi-Fi.

#### **Примечание**:

Информация о функции WPS устройства Wi-Fi находится в руководстве пользователя устройства Wi-Fi.

# **Пример 1: Подключение игровой приставки по Wi-Fi (на примере Sony PSP)**

- 1. Включите WLAN на PSP.
- 2. Выберите **Настройки > Настройки сети (Settings > Network Settings)**.
- 3. Выберите **Режим инфраструктуры (Infrastructure Mode)**.
- 4. Выберите **Новое подключение (New Connection)** и задайте название соединения.
- 5. Выберите **Сканирование (Scan)**, чтобы найти все сети в указанном диапазоне. На экране появится список точек доступа.
- 6. Выберите сеть, обозначенную идентификатором SSID беспроводного LTE Wi-Fi роутера. Сначала нажмите кнопку ► на Вашей приставке, чтобы подтвердить идентификатор SSID, затем нажмите на эту кнопку снова, чтобы ввести ключ беспроводной сети.
- 7. Нажмите кнопку ► на Вашей игровой приставке, чтобы продолжить, затем нажмите кнопку X, чтобы сохранить настройки.
- 8. Выберите Тест-соединение (Test Connection), чтобы проверить соединение.
- 9. Откройте Веб-браузер (Internet Browser) и подключитесь к сети Интернет.

# **Пример 2: Подключение планшетного ПК по Wi-Fi (на примере iPad)**

- 1. Нажмите **Settings > WLAN (Настройки> WLAN)**, чтобы включить WLAN.
- 2. Будет произведен автоматический поиск доступных сетей, на экране появится список точек доступа.
- 3. Выберите сеть, обозначенную идентификатором SSID беспроводного LTE Wi-Fi роутера.
- 4. При необходимости введите пароль и нажмите **Подкл. (Join)** (Закрытые сети отображаются значком «Замок»).

#### **Примечание**:

Другие устройства Wi-Fi ( iPhone, iPod touch, PS4 и NDSi) могут также подключаться к Интернету с помощью беспроводного 4G Wi-Fi роутера. Более подробную информацию смотрите в руководствах пользователя Ваших Wi-Fi устройств.

# **Пример 3: Подключение ПК по Wi-Fi (на примере OC Win7)**

- 1. Убедитесь, что функция Wi-Fi активирована на LTE Wi-Fi роутерe.
- 2. Выберите **Пуск > Панель управления > Центр управления сетями и общим доступом > Подключиться к сети**.

В списке доступных сетей найдите SSID Вашего устройства. Подключитесь к сети набрав требуемый пароль.

#### **Примечание**:

Чтобы настроить Wi-Fi-соединение, на ПК должен быть установлен адаптер беспроводной сети. Выберите **Пуск > Панель управления > Центр управления сетями и общим доступом > Изменение параметров адаптера**. Если отображается Беспроводное сетевое подключение (Wireless Network Connection), адаптер беспроводной сети установлен и активен. Если нет, проверьте, установлен ли на Вашем ПК адаптер беспроводной сети.

## **Управление счетом**

## **Способы оплаты**

Оплачивайте услуги связи удобными для Вас способами:

- Наличными в салонах-магазинах МТС, отделениях банков, в салонах связи дилеров и других местах приема платежей.
- Банковской картой через банкоматы.
- При помощи карт оплаты. Приобрести их можно в салонах-магазинах МТС и в салонах связи дилеров.
- Через Интернет с помощью банковских карт и различных платежных систем WebMoney, Яндекс.Деньги, QIWI и других.
- При помощи банковской карты и услуги «Легкий платеж» на сайте МТС **www.mts.ru** в разделе «Удобная связь», подразделе «Оплата услуг».

## **Услуги абонентской службы**

- Вы можете получить новую SIM-карту, если заблокировали или потеряли прежнюю.
- Вы можете заблокировать телефонный номер SIM-карты, если Вы потеряли SIMкарту или планируете временно не пользоваться LTE Wi-Fi роутером.

Остались вопросы? Мы рады ответить!

Контактный центр МТС 8 800 250 0890 (круглосуточно, звонок бесплатный при нахождении на территории РФ).

**www.mts.ru**

# **Информация по безопасности**

Пожалуйста, внимательно ознакомьтесь с данной информацией для правильной и безопасной эксплуатации Вашего беспроводного устройства.

## **Помехи**

Не используйте Ваше беспроводное устройство в местах, где его использование может представлять опасность или создавать помехи для электронного оборудования.

## **Медицинское оборудование**

- Не используйте Ваше беспроводное устройство и соблюдайте правила, принятые в медицинских учреждениях.
- Некоторые беспроводные устройства могут негативно влиять на работу слуховых аппаратов. При возникновении подобных проблем, обратитесь к производителю медицинского оборудования.
- При использовании электронного медицинского оборудования проконсультируйтесь с врачом или производителем прибора и уточните, влияют ли радиоволны на работу данного прибора.

## **Места с повышенной пожаро- и взрывоопасностью**

Не используйте Ваше беспроводное устройство и соблюдайте правила в местах, где имеются легко воспламеняющиеся или взрывоопасные материалы, для предотвращения взрывов и пожаров. Например:

- Заправочные станции:
- Хранилища горюче-смазочных материалов (например, топливный отсек корабля);
- Транспортные средства для перевозки и хранения топлива или химических веществ;
- Места с высокой концентрацией химических веществ и частиц в воздухе (гранул, пыли, металлической пыли);
- Места со знаками "Взрывоопасно":
- Места со знаками "Отключите двунаправленные беспроводные устройства":

## **Безопасность при управлении транспортным средством**

- Соблюдайте местные законы и правила пользования беспроводными устройствами. Не используйте устройство во время вождения автомобиля во избежание аварий.
- Радиочастотные сигналы могут негативно повлиять на электронную систему двигателя автомобиля. Для получения более подробной информации обратитесь к производителю транспортного средства.
- Запрещается размещать беспроводное устройство в автомобиле над местом установки воздушной подушки безопасности или в зоне её действия. Иначе это может привести к травмам в результате сильного удара при срабатывании подушки безопасности.
- Следуйте всем правилам и ограничениям авиакомпаний. Отключайте Ваше беспроводное устройство, находясь на борту самолета. В противном случае, радиосигналы беспроводного устройства могут создать помехи сигналам управления самолетом.

## **Безопасность детей**

Не позволяйте детям играть с беспроводным устройством. Мелкие и острые компоненты беспроводного устройства могут представлять опасность для детей, в частности вызвать удушение, если ребенок случайно проглотит их.

## **Защита окружающей среды**

Утилизация упаковочных материалов, неисправного беспроводного устройства и его аксессуаров осуществляется согласно местным правилам безопасности.

## **Соблюдение законов и правил**

Соблюдайте законы и правила при использовании беспроводных устройств. Уважайте права других людей на частную жизнь.

## **Эксплуатация и обслуживание**

Допускается нагрев беспроводного устройства при эксплуатации или зарядке. Прежде, чем приступать к чистке или техобслуживанию беспроводного устройства, завершите работу всех приложений и отсоедините его от ПК.

- Обращайтесь с Вашим беспроводным устройством бережно и содержите его в чистоте. Не подносите его к огню.
- Оберегайте беспроводное устройство и его аксессуары от попадания воды и влаги.
- Не роняйте, не бросайте и не гните устройство.
- Очистку устройства следует выполнять влажной мягкой антистатической салфеткой. Не используйте какие-либо моющие средства и химические вещества (спирт или бензин) для его очистки.
- Не оставляйте Ваше беспроводное устройство и его аксессуары в местах со слишком низкой или слишком высокой температурой.
- Используйте аксессуары, одобренные производителем устройства. При возникновении неполадок с беспроводным устройством или аксессуарами обращайтесь в авторизованный сервис-центр.
- Не разбирайте устройство или его аксессуары. В противном случае гарантийные обязательства на данное беспроводное устройство и его аксессуары прекращаются.

# **Гарантийное обслуживание**

Все условия гарантийных обязательств действуют в рамках законодательства о защите прав потребителей и регулируются действующим законодательством Российской Федерации.

### **Условия гарантии**

Гарантия действительна при наличии Гарантийного талона. Гарантийный срок на изделие составляет 12 месяцев со дня продажи. Срок службы изделия составляет 2 года со дня продажи. Данное изделие предназначено для работы только с SIM-картой ПАО «Мобильные ТелеСистемы».

Оборудование не подлежит бесплатному гарантийному обслуживанию в случае повреждений или дефектов, вызванных следующими причинами:

 Нарушение условий эксплуатации, указанных в Руководстве пользователя;

- Обнаружение механических или иных повреждений оборудования, а также повреждений, связанных с использованием в целях, для которых оно не было предназначено или в нарушение инструкций изготовителя или продавца, касающихся использования и обслуживания;
- Обнаружение следов воздействия жидкости или пара на оборудование;
- Обнаружение попытки стереть, уничтожить или модифицировать заводской номер;
- Обнаружение следов вскрытия оборудования:
- Обнаружение следов попадания в оборудование пищи и других посторонних предметов;
- Несчастные случаи, форс-мажорные обстоятельства и действия третьих лиц (в частности, последствия кражи, удара молнии и т.п.);
- Отсутствие у клиента полностью заполненного настоящего гарантийного талона с указанием типа и серийного номера оборудования и даты продажи, печати продавца и его подписи;
- Естественный износ изделия или его принадлежностей вследствие повседневного использования;
- Обслуживание, ремонт или изменение изделия центром сервисного обслуживания, неавторизованным компанией-изготовителем;
- Обнаружение изменения или повреждения пломб:
- Использование или подключение к дополнительному оборудованию, не предназначенному для использования с данным изделием. Некорректная установка программного обеспечения.

Комплект изделия:

- LTE Wi-Fi Роутер 835F
- Встроенная аккумуляторная батарея
- USB кабель
- Зарядное устройство
- Руководство пользователя
- Рекламная листовка

## **Часто задаваемые вопросы.**

В: Как убедиться, что функция Wi-Fi активирована на LTE Wi-Fi роутерe? О: Индикатор «Wi-Fi», расположенный на корпусе LTE Wi-Fi роутера, должен мигать синим цветом. Если индикатор не мигает, то для активации Wi-Fi однократно нажмите кнопку WPS.

- В: Как проверить баланс используемой в роутере SIM-карты МТС?
- О: Перейдите на сайт МТС www.mts.ru и уточните баланс в Личном кабинете.

В: Как определить, что аккумулятор заряжен?

О: Когда аккумулятор заряжен, индикатор «Аккумулятор» на корпусе LTE Wi-Fi роутера горит зеленым.

## Гарантийный талон

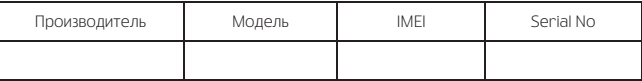

Ф.И.О. и подпись продавца:

Дата продажи:\_\_\_\_\_\_\_\_\_\_\_\_\_\_\_\_\_\_\_\_\_\_\_\_\_\_

Ф.И.О. и подпись покупателя:\_\_\_\_\_\_\_\_\_\_\_\_\_\_\_\_\_\_\_\_\_\_\_\_\_\_\_\_\_\_\_\_\_\_\_\_\_\_\_\_\_\_\_

Фирма-продавец:\_\_\_\_\_\_\_\_\_\_\_\_\_\_\_\_\_\_\_\_\_\_\_\_\_\_\_\_\_\_\_\_\_\_\_\_\_\_\_\_\_\_\_\_\_\_\_\_\_\_\_\_\_\_

Печать продавца:\_\_\_\_\_\_\_\_\_\_\_\_\_\_\_\_\_\_\_\_\_\_\_\_

Адрес магазина:\_\_\_\_\_\_\_\_\_\_\_\_\_\_\_\_\_\_\_\_\_\_\_\_\_\_\_\_\_\_\_\_\_\_\_\_\_\_\_\_\_\_\_\_\_\_\_\_\_\_\_\_

- 1. Гарантия распространяется на устройства, исходя из условий и процедур, определенных производителем и поставщиком данного типа оборудования.
- 2. Срок гарантии составляет 12 месяцев со дня продажи устройства конечному пользователю.
- 3. Данная гарантия распространяется только на дефекты и поломки, произошедшие по вине изготовителя.
- 4. Право на гарантийное обслуживание утрачивается в случае, если неисправность возникла из-за нарушений клиентом правил пользования устройством (например, в результате механических повреждений или попадания влаги).
- 5. В случае обнаружения недостатков в приобретенном товаре потребитель вправе предъявить требования, перечень и порядок предъявления которых установлен Законом РФ «О защите прав потребителей».
- 6. Перед началом использования устройства изучите прилагаемую инструкцию по эксплуатации и строго следуйте ей.

Подпись покупателя:\_\_\_\_\_\_\_\_\_\_\_\_\_\_\_\_\_\_\_\_\_\_\_\_

 $\Box$ ата:

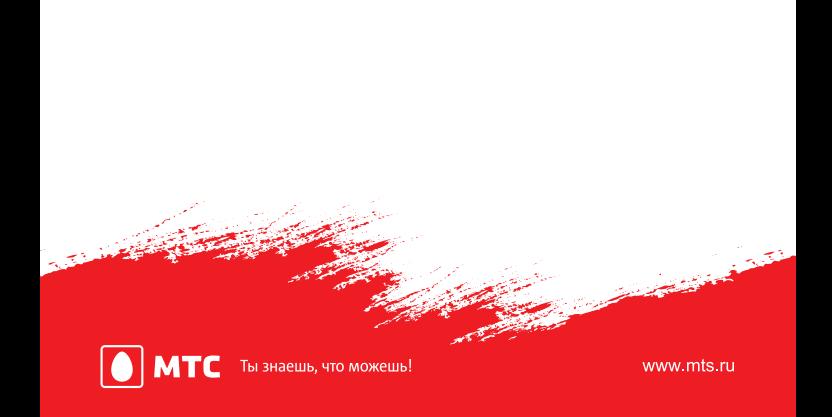